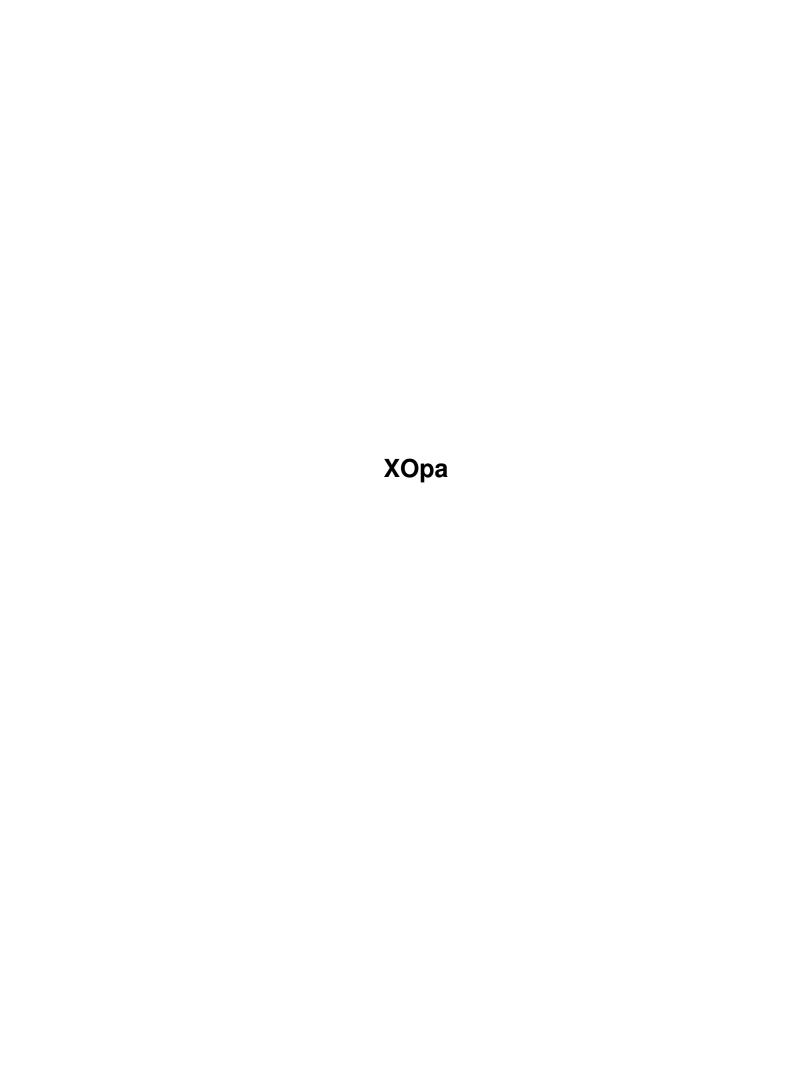

XOpa ii

| COLLABORATORS |      |                   |           |  |  |  |
|---------------|------|-------------------|-----------|--|--|--|
| TITLE : XOpa  |      |                   |           |  |  |  |
| ACTION        | NAME | DATE              | SIGNATURE |  |  |  |
| WRITTEN BY    |      | February 14, 2023 |           |  |  |  |

| REVISION HISTORY |               |  |  |  |  |  |  |
|------------------|---------------|--|--|--|--|--|--|
| E DESCRIPTION    | NAME          |  |  |  |  |  |  |
|                  |               |  |  |  |  |  |  |
|                  |               |  |  |  |  |  |  |
|                  | E DESCRIPTION |  |  |  |  |  |  |

XOpa iii

# **Contents**

| 1 | XOp  | XOpa       |    |  |  |  |  |
|---|------|------------|----|--|--|--|--|
|   | 1.1  | main       | 1  |  |  |  |  |
|   | 1.2  | einführung | 1  |  |  |  |  |
|   | 1.3  | share      | 2  |  |  |  |  |
|   | 1.4  | install    | 3  |  |  |  |  |
|   | 1.5  | menus      | 3  |  |  |  |  |
|   | 1.6  | men00      | 5  |  |  |  |  |
|   | 1.7  | men01      | 5  |  |  |  |  |
|   | 1.8  | men02      | 5  |  |  |  |  |
|   | 1.9  | men10      | 5  |  |  |  |  |
|   | 1.10 | men11      | 5  |  |  |  |  |
|   | 1.11 | men12      | 6  |  |  |  |  |
|   | 1.12 | men13      | 6  |  |  |  |  |
|   | 1.13 | men15      | 6  |  |  |  |  |
|   | 1.14 | men16      | 6  |  |  |  |  |
|   | 1.15 | men17      | 7  |  |  |  |  |
|   | 1.16 | men20      | 7  |  |  |  |  |
|   | 1.17 | men21      | 7  |  |  |  |  |
|   | 1.18 | men23      | 7  |  |  |  |  |
|   | 1.19 | men24      | 7  |  |  |  |  |
|   | 1.20 | men40      | 8  |  |  |  |  |
|   | 1.21 | men41      | 8  |  |  |  |  |
|   | 1.22 | men42      | 8  |  |  |  |  |
|   | 1.23 | anzeige    | 8  |  |  |  |  |
|   | 1.24 | anz1       | 9  |  |  |  |  |
|   | 1.25 | anz2       | 10 |  |  |  |  |
|   | 1.26 | anz3       | 11 |  |  |  |  |
|   | 1.27 | anz4       | 11 |  |  |  |  |
|   | 1.28 | anz5       | 12 |  |  |  |  |
|   | 1.29 | anz6       | 12 |  |  |  |  |

XOpa

| 1.30 | anz7      | 13 |
|------|-----------|----|
| 1.31 | anz8      | 14 |
| 1.32 | anz9      | 14 |
| 1.33 | anz10     | 14 |
| 1.34 | anz11     | 15 |
| 1.35 | anz12     | 15 |
| 1.36 | anz16     | 16 |
| 1.37 | anz17     | 16 |
| 1.38 | anz18     | 16 |
| 1.39 | anz19     | 17 |
| 1.40 | anz20     | 17 |
| 1.41 | funks     | 17 |
| 1.42 | funk1     | 18 |
| 1.43 | funk2     | 19 |
| 1.44 | funk3     | 19 |
| 1.45 | funk4     | 19 |
| 1.46 | funk5     | 19 |
| 1.47 | funk6     | 20 |
| 1.48 | anz14     | 20 |
| 1.49 | funk8     | 21 |
| 1.50 | req1      | 21 |
|      | req2      |    |
| 1.52 | tooltypes | 22 |
| 1.53 | struktur  | 22 |
| 1.54 | kurz      | 24 |
| 1.55 | about     | 26 |
| 1.56 | bugs      | 27 |
| 1 57 | authors   | 27 |

XOpa 1 / 28

# **Chapter 1**

# **XOpa**

#### 1.1 main

```
XOpa 1.96-documentation
This is the XOpa-documentation for Version 1.96 (15.1.2000)
It consists of the following chapters:
    I.
                 Introduction
                 Shareware & Copyright
                  III.
                 Installation
                   IV.
                 Menus
                    V.
                 Display bar
                   VI.
                 Function gadgets
                  VII.
                 ToolTypes
                 VIII.
                 Structure mode
                   IX.
                 Short summary
                    Х.
                 About the program
                   XI.
                 Known bugs
                  XII.
                 The Authors
                Latest change of this document: 24.1.2000
(c)1994-2000 by Axel Dörfler and Alexander Bartz.
```

## 1.2 einführung

XOpa 2 / 28

#### I. Introduction of XOpa

XOpa can be seen as a system monitor. It makes the intern information of the Amiga visible for the user. It is furthermore possible to manipulate this informations.

This manipulation can be dangerous because it may cause a software failure if you delete objects which are still used by other programs.

XOpa is very necessary if you need to close screens or windows which are left open by (self-written?) programs. It is also possible to terminate programs with XOpa.

The program needs at least AmigaOS 2.0 and supports lots of features of the latest OS versions (white menu backgrounds, ASL-screenmode-requester, ...). XOpa is font-sensitive which means that it is using the system font without problems.

XOpa has got nearly all functions of similar programs. With the user friendly interface and the mighty structure mode it provides at least two huge features that other programs don't have.

With the structure mode it is possible to surf throug the intern structures. The available number of structures can be increased with the help of an extern file called "XOpa.structs". This file should be placed in the same drawer as the main program.

I should explain one word that is used more than once in this text. By the word "object" normally an entry of the list is ment. This can be a screen, a task or something like that.

This guide should also be placed in the same directory as XOpa.

#### 1.3 share

#### II. shareware and copyright

XOpa is shareware. If you use it and like it and you would like to have a fully functionally version please send us a shareware fee of 20 DM. The unregistered version of XOpa is unable to read the file "XOpa.structs" so that the

structur mode only knows the implemented structures.

This version of XOpa is freely distributable on condition that

- · the following files are included:
  - XOpa and its icon
  - XOpa.guide
  - XOpa-Installation
- · the price of XOpa is not higher than 5 DM or an equal amount

XOpa 3 / 28

in a different currency.

If you want to get the registered Version of the program and you're a lucky owner of a printer please use the program "XOpa-Registration". There you get all further information.

If you don't have a printer you can find our addresses in the registration-program.

Only a few days after we received your letter we'll send you the latest and unrestricted Version of the program, the source code (Pascal) and the file "XOpa.structs".

If you want XOpa to be expanded just tell us and if it isn't too extensive we'll send you an expanded version.

After you became a registered user of XOpa you can get two free updates.

To get an update to a later version of XOpa just send us a self-addressed envelop with lots of stamps on it. These updates will be free.

You're not allowed to give your registered version to anyone else!

The included indentiy-library is copyrighted by Richard Körber.

Please address your letters to:

Alexander Bartz Axel Dörfler
Langenkamp 57 Heerstraße 53
49082 Osnabrück 49492 Westerkappeln

Germany Germany

EMail: stimpleton@bigfoot.de axeld@ax.Wetfalen.de

#### 1.4 install

III. Installation of XOpa

Installing XOpa on your hard-disk is very simple: just doubleclick on "XOpa-Intallation". The Commodore-Installer will be started and will do the rest for you.

If you don't want to use the "Installer" just copy the following files in one directory:

- · XOpa
- · XOpa.guide
- · XOpa.structs

The "amigaguide.library" must be placed either in "LIBS:" or in the Kickstart-ROM if you want to use the online help of XOpa.

The identify.library (by Richard Körber) has to be in LIBS: or in the same drawer as XOpa.

#### 1.5 menus

XOpa 4 / 28

IV. Menus

Here's an general view over the XOpa menus:

Project-Menu

Iconify (I)

About (?)

Quit (Q)

Options-Menu

Flush memory

Print current list

Save list...

Speed-test...

Task&Window-Relations

Security check

Sort list

Structure-Menu

Other structure (0)

Node-structure

Rescan (R)

Back (B)

Display-Menu

You find informations about the items in the

display-modes
 chapter.

Help-Menu

This menu only appears if the "amigaguide.library" is correctly installed.

Genaral (H)

Short summery (K)

Current list (Help)

XOpa 5 / 28

#### 1.6 men00

Iconify

This function closes the main-window and displays an icon on the workbench-screen. If you doubleklick on this icon the XOpa window will appear immediatly.

If you want XOpa to be started iconified you can do that with the help of the

ToolTypes

1.7 men01

About

This displays a very very informative text in the XOpa window. It's about the same text you see everytime you start the program.

## 1.8 men02

Quit

This is the worst function of XOpa: it quits the program. (what else?!?)

There's no nasty requester that asks you if you really want to quit the program, because we think it is absolutely senceless.

#### 1.9 men10

Flush memory

This function forces the operating system to remove unused objects that are still in memory. Theese objects can be libraries, fonts or things like that.

### 1.10 men11

Print current list

If you have a printer connected to your Amiga you can print the curent list with the help of this function. XOpa 6 / 28

#### 1.11 men12

Save list...

This function gives you the possibility to save the display in a file you have chosen.

#### 1.12 men13

Speed-test...

The results of the XOpa speed-tests are not comparable with the results of other programs.

After you have selected this menu-item, a requester will appear on your screen. Now you have the possibility to select all tests that should be made.

Comparison with other computers and the  $\leftarrow$  .....  $\leftarrow$  pentium-pc

|             | Amiga 4000/030<br>(DBLPal) | Amiga 2000C<br>(Pal) | Amiga 4000/030<br>(Cybervision64) | Pentium-PC* |
|-------------|----------------------------|----------------------|-----------------------------------|-------------|
| Pixel:      | 25842.7                    | 2765 <b>.</b> 7      | 57163.3                           | 19.5        |
| Kreise:     | 123.9                      | 13.0                 | 4251.5                            | 1.4         |
| OpenWindow: | 33.4                       | 7.9                  | 37.6                              | 0.1         |
| Fast-Ram:   | 17.705                     | 3.053                | 17.804                            | 0.031       |

## 1.13 men15

Task&Window-Relations

If this function is activated (see also:

ToolTypes

),

the program tries to close all windows of a task if you remove a task.

## 1.14 men16

Security check

This function allows you to turn the nasty(?) security checks on and off.

See also:

ToolTypes

•

XOpa 7 / 28

#### 1.15 men17

sort list

After selecting this option some lists will be sorted in alphabetical order.

See also:

ToolTypes

.

#### 1.16 men20

Other structure

After selecting this item you can select an different structure for the current address. In this window you also have the possibility to change the current address.

In the listview-gadget you can choose the structure to be displayed. If don't select an entry the memory will be shown in the form of the XOpa-memory-viewer.

#### 1.17 men21

Node-Structure

If, in

structuremode

, you select an Entry called Node it is not clear what structure XOpa has to show. So, in this window you can select what structure should be shown for the different Node-Types.

#### 1.18 men23

Rescan

This menuitem can only be used in

structuremode

The displayed structure will be read out again (rescanned).

#### 1.19 men24

XOpa 8 / 28

Back

This menuitem can only be used in structuremode

If possible, the previous shown structure will be shown.

It's the same function as

Back

of the function bar in the main

window.

#### 1.20 men40

General

After selection of this item this AmigaGuide will be opened at mainmenu

.

## 1.21 men41

Short summery

## 1.22 men42

Current List

When you choose this item, XOpa atempts to show a chapter of the documentation that has something to do with the current

displaymode

. The same happens

if you press the help-key.

## 1.23 anzeige

XOpa 9 / 28

#### V. Displaybar

Here you can find explanations about all display-modes that can be activated by using gadgets or menus. You should find all informations shown in these modes.

Currently, there are the following modes:

Tasks

Screens

Ports

Libraries

Resources

Devices

System

Interrupts

Assigns

Residents

Fonts

Struktur

\_\_

Locks

Volumes

Monitors

Classes

Catalogs

## 1.24 anz1

Tasks

In this mode all running tasks and processes (Programs) will be displayed. Every Program running in the system consists at least of one task or process. The following informations will be displayed:

· Address - The address of the task

XOpa 10 / 28

```
· Pri
          - The priority. See also
           «priority»
              · Stack
                       - The tasks memory used for variables
          - Signals used by the task
          - Shows the current state of the task. For example run, wait,
• State
           frozen (See also
          Freeze
          ), ...
          - Some attributes of the task
· Code
· Type
          - Task or Process. A process is a program runnig from DOS

    Name

  process-number
           will be shown
```

After a doubleclick on the entry further information will appear. This mode supports the following functions:

Remove
,
Signal
,
Priority
,
Freeze
und
Window

#### 1.25 anz2

Screens

In this mode all opened screens will be listed. The following informations will be listed:

```
· Address
           - Address of the screen
\cdot Pos(x,y) - Shows the monitor-relative position of the screen
· Size(x,y) - Width and height of the screen
· Dep
            - Screen's color-depth (for example 2 for 4 colors)
· Mode
            - Shows the ModeID (exists since OS2.0). Further information
             will come with a doubleclick
            - At the moment there are three different types of screens:
· Type
                       - "wbench" stands for the workbench-screen
                       - "public" this is a screen where any program
                         can open a window
                       - "custom" is the private Screen of one program
· Titel
            - Hmmm... I think it's the screen's current title
```

After a doubleclick on the entry further information will appear. This mode supports the following functions:

Add , Close XOpa 11 / 28

und Window

### 1.26 anz3

Ports

In this mode the system's list of ports will be displayed. The following information will be listed:

Portname - This is the real name of the port
Taskname - The name of the task to which the port belongs

After a doubleclick on an entry the

Strukturemode

will be activated.

A MsgPort-Structure with the address of the port will be shown. This mode supports the following functions:

Remove und Priority

#### 1.27 anz4

Libraries

In this mode you can see all opened libraries The following informations will be listed:

```
- Address of the library
· Address
· Pri
            - Priority of the library. See also
             «Priority»
                           - The library's version - what else?

    Version

· OpenC
            - This value shows how often programs have opened the library.
             If it's 0 the library can be removed from the system.
· Neg
            - The size of the libraries offset range
            - Amount of bytes after the library structure
· Pos

    Тур

            - In this case maybe "library" ?!?
            - The libraries name
· Name
```

After a doubleclick on an entry the Strukturemode

XOpa 12 / 28

will be activated.

A Library-Structure with the address of the Library will be shown. This mode supports the following functions:

Remove und Priority

### 1.28 anz5

Resources

In this mode the system's recource will be listed. Theese regulate the low level access to parts of the amiga hardware. The following informations will be listed.

· Address - Address of the resources

• Pri - Priority of the resources. See also

«Priority»

· Version - The Version of the resources. What else?

· OpenC - This value shows how often programs have opened the resource.

If it's 0 the resource can be removed from the system.

Neg - The size of the resources offset range

Pos - Amount of bytes after the resource structure

• Typ - In this case maybe "resource" ?!?

• Name - The resources name

After a doubleclick on an entry the

Strukturemode

will be activated

and the structure chosen in  $% \frac{1}{2}\left( \frac{1}{2}\right) =\frac{1}{2}\left( \frac{1}{2}\right) =\frac{1}{2}\left( \frac{1}{2}\right)$ 

«Node-Structures»

will be shown.

The following functions are supported:

Remove und Priority

#### 1.29 anz6

Devices

In this mode a list of all active devices wil be listed. Devices regulate the high  $\hookleftarrow$  level

access to parts of the Amiga hardware.

The following informations will be shown:

- · Address The device's address in the system
- · Pri The priority of the device. See also

XOpa 13 / 28

«Priority»
 · Version - The device's version.

 $\ensuremath{\text{0}}$  the device can be removed from the system.

Neg - the size of the offset area of the device
 Pos - Amount of bytes after the library structure

• Typ - In this case maybe "device"

· Name - The device's name

With a doubleclick on the entry XOpa switches to structure-mode. A device-  $\ensuremath{\hookleftarrow}$  structure

will be displayed.

This mode supports the following functions:

Remove und Priority

### 1.30 anz7

System

In this mode the following data will be displayed:

- the CPU (central processing unit)
- · the activated caches
- $\cdot$  the mathematical co-processor
- · your chipset
- $\cdot$  availebility of a MMU
- · your OS-version
- $\cdot$  the latest Guru meditation
- $\cdot$  the memory blocks
- · the expansions (processor-card, graphics-card,...)

the following information are shown:

Address - Address of the board
Size - Memory on the board
Bus - Supported bus-type

 $\cdot$  Product — This shows what type of board it is

• Type - The manufacturer-specific ID

• Flags - The Boards attributes

 $\boldsymbol{\cdot}$  Manufacturer - The manufacturers ID and his name (if possible)

priority afterwards.

XOpa 14 / 28

#### 1.31 anz8

Interrupts

In this mode the running interrupts are shown in the window. An interrupt is a kind of program that is called up at special situations e.g. when the monitor's beam has reached a special position.

The following informations will be shown:

```
- the interrupt's address in the system
· Address
           - the interrupt's priority. See also
            «priority»
                            - a pointer to the data
                · Data
· Code
            - a pointer to the programm
· Nr
           - the interrupt's number (shows which channel is used)
· Interrupt - the type of interrupt
           - Control: handler/server
· Ctrl
            - can be "interrupt" or "unknown"
· Type
· Name
           - the interrupt's name
```

This mode supports the following functions:

Remove und Priority

### 1.32 anz9

Assigns

In this mode a list of assigns will be listed. The following informations are displayed:

```
Address - the system's address of the assign
Assign-Name - The name of the assign e.g. LIBS:
Path - the complete path of the assign
```

This mode supports the following functions

Add and Remove

#### 1.33 anz10

Residents

In this list you can find all parts of the OS that are in the  ${\tt Kickstart-ROM}$ .

XOpa 15 / 28

The following informations will be shwon:

### 1.34 anz11

Fonts

In this list all opened fonts will be displayed. Therefor the following informations will be shown:

```
Addess - the font's address
Width - normal width of the font (in pixels)
Hight - the font's hight
BaseLine - the font's baseline
LoChar - character with the lowest ASCII-Number in the font's bitmap
HiChar - character with the highes ASCII-Number in the font's bitmap
OpenC - how the font was opened (open-counter)
CharData - pointer to the font's bitmap
Name - the font's name
```

With a doubleclick on an entry you tell  ${\tt XOpa}$  to open a window and to display the font there.

This mode supports the following functions:

Add and Close

#### 1.35 anz12

Structure

In this mode you can see the system-data in the correct system-structures. (See

Structure-mode
) For safety-reasons it is not possible to change the data here.

This mode supports (if possible) the following functions:

Back

XOpa 16 / 28

#### 1.36 anz16

Locks

In this list all current accesses to files are shown. A lock can prevent a file from beeing deleted or even accessed.

The following informations will be displayed:

· Address - the lock's address

Mode - Type of access (reading/wrinting)

· Name - complete path and name

This mode supports the following functions:

Remove

#### 1.37 anz17

Volumes

This list shows all available volumes.

The following informations will be displayed:

· Address - address of the object in memory

· Pri - priority. See also

«Priority»

 $\cdot$  Name - the objects name

Unit - the volumes unit-numberHandler - name of the volumes handler

Device - name of the device for the volume

#### 1.38 anz18

Monitors

This list displayes the monitor-drivers of your system.

The following informations will be shown:

 $\cdot$  Address - the MonitorSpec-Structure's address

totrows - maximum amount of Rows

· totclks - Colorclocks

• Name - the monitor's name

XOpa 17 / 28

#### 1.39 anz19

Classes

This list shows all of system's public BOOPSI classes.

The following informations will be displayed:

```
\cdot Address - the structures address
```

· Superclass - the superclass

Obj. - the amount of object-intancesSub. - the amount of diverted classes

Name - the name of the class

#### 1.40 anz20

Catalogs

This list shows all opened catalogs that are used by different programs.

Attention: since the solution of collecting these does not rely on undocumented features of the OS, it will not work if "English" is the first language to be used.

The following informations will be displayed:

- · Address address of the catalog-structure
- Version the catalogs version
- · Language Language
- · OpenC open counter of this catalog
- · Name the catalogs name

The following function can be used:

Remove

#### 1.41 **funks**

VI. Function gadgets

Below you have the explanation of the function gadgets. Please notice that not every function can be called up from any display mode. (See Display

\ \

Many functions can olny be called after selecting an entry. The following functions are implementated:

Add

XOpa 18 / 28

Remove

```
Signal
                 Priority
                 Close
                 Freeze
                 Windows
                 Back
1.42 funk1
                 Add
This functions can be used in the modes
                 Screens
                 Assigns
                  and
                 Fonts
The object you add depends on the current display mode:
   - in the
                 Screen-Mode
                  a requester will be opend where you can define the
     outlook of the public screen that will be opened. (See requester
                 Open screen
   - in the
                 Assign-Mode
                  a requester with two string-gadgets will be opened.
     In the first you enter the name of the assign (without ":"). In the second \leftrightarrow
         gadget
     you enter the complete Path to which the assign points. (e.g. "SYS:Fonts" for \leftrightarrow
          the
     assign "Fonts:"). To confirm your actions click "OK" if not click "Cancel" or \hookleftarrow
          the
     close-gadget of the window.
     (See also
                 Assign for directory
   - in the
                 Fonts-Mode
                  the normal Amige Font requester will be opened.
     Notice that automatically all fonts that are displayed in the requester will \leftrightarrow
     opened.
This function needs no selected entry.
```

XOpa 19 / 28

#### 1.43 funk2

Remove

This function can be called up from lots of

display-modes

. It is used

in order to remove the selected entry from the systems lists and the memory. If you have activated the

Security-checs

you will be asked if you are

shure to remove the object. For some modes there are additional options (e.g.

Task-Window-Relations
for tasks).

!! This function must be used very carefully because the system !! !! or a program could still need the object you want to close. !!

! So don't be surprised if your Amiga crashes down! !!

#### 1.44 funk3

Signal

After pressing «signal» in the

task-displaymode

the requester «send signal»

appears, at least if you have selected an entry before.

In the upper field you can enter number of the hexadecimalsystem (could anyone who speaks english please tell me right translation for that word ?!? German: "Hexadezimalsystem"). That number (signal) will be send to the intern port of the selected program.

The "radio-buttons" on the window's left side let you choose to either send your entered signal or to send "quit"-signals.

#### 1.45 funk4

Priority

With this function you're able to change an object's priority. In the string-gadget you may enter values between -128 and +127. Changing priority has different effects depending on the type of object you had selected.

If you increase the priority of a

task

for example, is gets more often and more processor-time.

#### 1.46 funk5

XOpa 20 / 28

Close

This gadget does the same as the function remove. The olnly difference is that you use this button for windows and screens.

## 1.47 funk6

Freeze

This function can only be called up from the task-mode

After clicking this button, the selected task will be removed from the list of tasks that are called up from exec. That means that the programm is still there but it can't do anything.

If you try to freeze an already frozen task you will activate it again.

#### 1.48 anz14

Windows

This function is available in the display-modes

tasks and screens

You can press the gadget severral times to update the list. The following  $\,\,\hookleftarrow\,\,$  informations

will be listed:

- · Address The window's address in the system
- · Pos(x,y) The window's position on the screen
- Size(x,y) Width and height of the window
- IDCMP The IDCMP-flags specify the type of messages the window receives from Intuition. After a doubleclick on an entry the flags will be displayed in a readable form.
- Flags this flags specify the window's outlook. They also will become readable if you click'em
- Titel The current window-title

With a doublecklick on an entry you get further informations about the window. From there you can go back with the back-gadget

.

XOpa 21 / 28

#### 1.49 funk8

```
Back

Normally this is a special function for the structure-mode
, but it is also used for windows. (See windows
```

The structure-mode always keeps you latest actions in mind so you can use the back  $\leftarrow$  -gadget

as a kind of undo-function. This gadget has the same function as the menu-item  ${\tt Back}$ 

of

the

structure-menu

.

## 1.50 req1

Open screen

This requester appears if you press

New

in

display-mode screens

Here you can define the options of a new screen. That new screen is always a  $\ \hookleftarrow$  public screen.

In the string-gadget you enter the name for the new screen.

If you use OS2.1 or higher you can also defin a screen-mode with the standard  $\leftarrow$  Amiga

screenmode-rquester here (Mode-gadget). If you click on OK athe new screen will be  $\hookleftarrow$  opened,

if you click on cancel the requester will be closed without opening a new screen.

#### 1.51 reg2

Assign for directories

You call this requester if you press New in assign-mode

To make a new assign please enter the assign's name into the upper string-gadget.  $\leftarrow$  A colon

directory. Instaed of entering the path manually you can simply click "Choose..."  $\ensuremath{\hookleftarrow}$  to call

XOpa 22 / 28

up a ASL-filerequester.

With clicking "OK" the assing will be made, by clicking on "Cancel" you leave the  $\ensuremath{\,\,\,\,}$  window without making an assign.

## 1.52 tooltypes

VII. Tool-Types

XOpa supports some tooltypes to let you make some little configuration.

The following tooltypes are supperted:

```
• STRUCTS - use path and name as parameter for an extern structure-definition file for the structur-mode.
```

 TASKWINDOWS - The menuitem task-window relations is

choosen as standard.

 SECURITYCHECK - The menuitem «security-check» is choosen

as standard

• SORTLIST - The menuitem

- DISPLAY — this tooltype supports the following parameters: TASKS, SCREENS, PORTS, LIBRARIES,

RESOURCES, DEVICES, SYSTEM, INTERRUPTS,

ABOUT, ASSIGNS, FONTS, RESIDENTS,

LOCKS, VOLUMES, MONITORS.

With this tooltype you can choose the  $\operatorname{display-mode}$ 

that XOpa shows on startup.

It is also possible to let out some parameters.

ICONIFY - causes XOpa to start up iconifyed. When you quit XOpa it will become iconifyed.

- ICONXY - defines the x and y position of the iconify-icon. Example: ICONXY=42/42

Of course the tooltypes only work if you start XOpa from the Workbench.

#### 1.53 struktur

VIII. XOpa's structure-mode

With the help of the structure-mode you are able to take a look at the inside of

XOpa 23 / 28

the system.

After choosing the structure-mode XOpa lists the known libraries. With a  $\,\,\hookleftarrow\,\,$  doubleclick

switches to memory-display.

With the back-gadget you can go back to the structure shown before.

Furthermore you have the possibility to display any structure or memory-address. To do that you need to choose

Other structure

from the menu in structure-mode.

The structure-display looks like this:

In the first row you see the current address and the current displayed structure.  $\leftarrow$  Than you

see the name of the entry on the left side and on the right side the data and the  $\leftrightarrow$  type.

If there's a structure in another structure it will be shifted.

Some of the structure definitions are built in, others are in the extern file "  $\hookleftarrow$  XOpa.structs".

If you want to choose any other file you can do this with the XOpa-tooltypes

Making use of that feature you have the possibility to use the structures of your  $\,\,\hookleftarrow\,\,$  own programs

so you can see what your program is filling in it's structures.

XOpa can only read that file if you use a registrated version of the program. (see

Registration

The structure of the structure-definition-file (ahh, what?!?)

To tell XOpa that your file is a structure-definition-file it has to begin with:

# --== \*\*> XOpa-Strukturdefinition

For the definitions there are the following keywords:

#libraries - After that follows a list of libraries with structuredefinitions. First there has to be the name of the library that should be used.

#structs - After that follows a list of structure definitions.

#end - completes a part (e.g. #structs)

@struct - within the structuredefinitions this keyword stands at the
 beginning of a new structure. The name has to follow after a "=".
 In the following definitions there first has to be the name and
 then, after a colon, the type.

A short example:

XOpa 24 / 28

```
# --==**> XOpa-Stukturdefinition
  #libraries
  intuition.library=IntuitionBase
  #structs
  @struct=IntuitionBase
  LibNode
                :Librarv
With a ";" at the beginning of a row you start a comment.
The following types can be used:
   · BYTE, UBYTE, FLGBYTE - 1 byte long
   · WORD, UWORD, FLGWORD - 2 bytes long
   · LONG, ULONG, FLGLONG - 4 bytes long
   PTR, "^Struktur"
                         - also 4 bytes long; with doubleclick you jump to data
                          of the pointer
   • BPTR
                         - similar to "PTR", this is BCPL-pointer. That means
                          that the address is multiplyed by 4 before jumping.
   · STR
                         - pointer to a string (4 bytes)
                         - dieser für Programmierer (Ansehen eigener Strukturen)
   • STRING[x]
                          eingeführte Typ entspricht einem String von x Byte(s)
                           Länge.
   · "Struktur"
                         - depends on the length of the named structure. That
                           structure has to be defined before!
"Struktur" must be replaced through the name of the structure. The prefix "U" \,
means "unsigned" (alsways positive). "FLG" lets XOpa display the data as
   hexadecimal.
All types (not strings) can be written as array, WORD[42] for example creats an \leftrightarrow
   array
from 0 to 42 of WORD.
If something is not clear you can use the file XOpa.structs LINK XOpa.structs/main \hookleftarrow
   } as an example.
The following structures are already implemented in XOpa:
  · SysBase, MinNode, Node, MinList, List, Library, IntVector,
    SoftIntList, MsqPort, Device
Have fun with this mode...
```

#### 1.54 kurz

IX. Quick overview

1.Menus:

Project

XOpa 25 / 28

```
Options
Structure
Help
Iconify
Flush memory
Other structure
General
About...
Print current display
Node-structures
Quick overview
Quit
Save display...
Current display
Speedtest
Read again
                     Back
Task&window-relationes
Securitychecks
Sort list
 Notice: The
Display-menu
 is missing in the Quick overview
```

## 2.Functionbar:

New
Remove
Signal
Priority
Close
Freeze
Windows
Back

XOpa 26 / 28

#### 3.Displaymodes:

Tasks
Screens
Ports
Libraries
Resources
Devices

System
Interrupts
Assigns
Residents
Fonts
Strukture

#### 1.55 about

The mainpart of XOpa is written in Kickpascal 2.12 of Maxon-Computer GmbH. Some smaller parts are written with the Maxon assembler. XOpa can be started with OS2.0 or higher and it has been tested on several different computers. We recommend using OS3.0 or higher.

For changements made in the previous releases, please consult the German history, since this one is complete.

----- Version 1.93 (6.2.1998) -----

- $\cdot$  +/- buttons for a better handling in the priority-window
- · Locks can be removed now
- removed left debug messages

----- Version 1.94 (22.7.1998) -----

- · new display modes: Catalogs, public Classes
- · Enforcer-Hit at the window-display of a task removed
- $\boldsymbol{\cdot}$  non-binding assigns will be marked
- · now Installation and Documentation (still not ready) in English included
- · Documentation updated

----- Version 1.95 (7.10.1998) -----

XOpa 27 / 28

• The OS2.0 RawDoFmt() does not understand the X-format which is not noted in  $\leftarrow$  the autodocs.

------ Version 1.96 (15.1.2000) ------

- · By removing a task its MsgPort(s) will be deleted, too.
- $\cdot$  The "Mode..."-Button (add a public screen) works again.
- With V39 or higher, GetBitMapAttr() will be used to determine the screen's  $\hookleftarrow$  depth.
- · Small changes in the detailled view of a screen's data.
- · The display mode "System" shows now also the Workbench version.
- $\cdot$  The caches of the processor are shown in an other way, CopyBack is now  $\leftrightarrow$  supported.
- $\cdot$  You have now the possibility to send one of CTRL-C/D/E/F directly.
- $\cdot$  Catalogs can be removed now, and you also see the "OpenCounter".
- "Structure/Other Structure" can now be used out of every mode in which case the address of the selected item will be used.
- · a few optimisations.

## 1.56 bugs

XI. Known bugs

This is due to a compiler error.

At the moment we see no possibility for a workaround, so we have to live with this  $\hookleftarrow$  ;

we hope you can also do this.

#### 1.57 authors

XII. The Authors

XOpa was entirely written by Axel Dörfler and Alexander Bartz. If you have any suggestions or if you find a bug, please feel free and write to one of the following addresses:

via eMail:

adoerfle@uni-osnabrueck.de
axeld@bigfoot.de
stimpleton@bigfoot.de

for complains/corrections about the english guide:

stimpleton@bigfoot.de

snail-mail:

Axel Dörfler Alexander Bartz Heerstraße 53 Langenkamp 57 49492 Westerkappeln 49082 Osnabrück XOpa 28 / 28

Germany Germany

XOpa has now its own internet support page, which is really very small but you'll find always the current release there:

http://www-lehre.informatik.uni-osnabrueck.de/~adoerfle/XOpa/